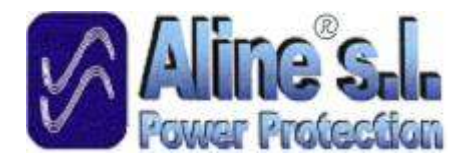

# Manual de Instrucciones

SAI ALINE PLUS II Online Digital Tower & Rack 1000 VA – 1500 VA 2200 VA – 3000 VA

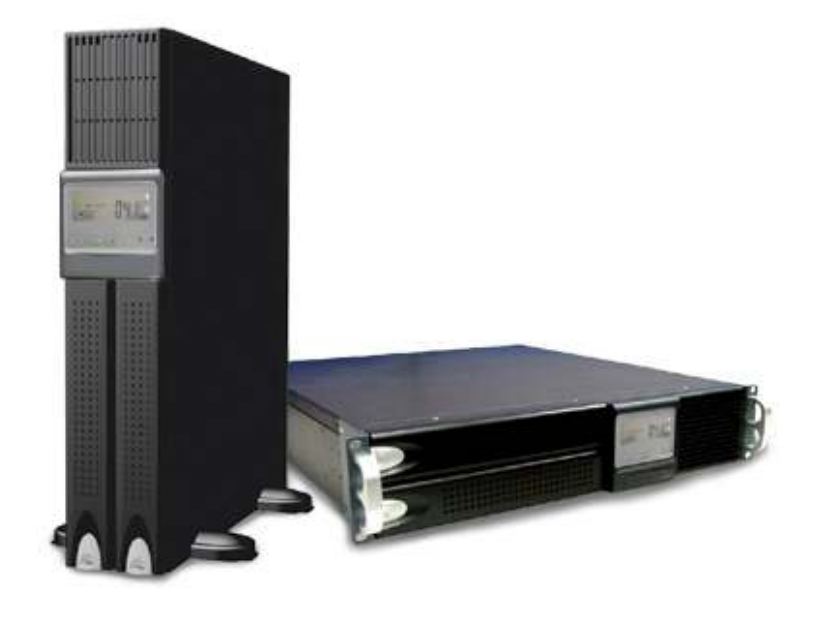

## INDICE

## INTRODUCCIÓN

## ADVERTENCIAS GENERALES

SECCIÓN I: Presentación del producto

- 1. Características generales
- 2. Características técnicas avanzadas

SECCION II: Características físicas del SAI

- 1. Descripción del Panel frontal
- 2. Descripción del Panel posterior

## SECCIÓN III: Instalación y operación

- 1. Desembalaje
- 2. Selección del lugar de ubicación
- 3. Instrucciones de Instalación
	- 3.1. Instalación en formato Tower
	- 3.2. Instalación de un modulo de extensión de baterías
	- 3.3. Instalación en formato Rack
- 4. Conexiones
	- 4.1. Conexión del SAI al punto interface del PC
	- 4.2. Conexión de red de protección

## SECCIÓN IV: Principios de trabajo del SAI

- 1. Encendido del SAI
- 2. Apagado del SAI
- 3. Activar en carga
- 4. Auto reinicio
- 5. Silenciar a alarma
- 6. Autotest
- 7. Almacenaje
- 8. Reemplazo de baterías

## SECCIÓN V: Guía de mantenimiento

- 1. Solución de problemas
- 2. Mantenimiento

SECCIÓN VI: Guía de instalación del Hardware y el software

- 1. Instalación del Hardware
- 2. Instalación del Software
	- 2.1. Instalación del RUPS II
	- 2.2. Instalación UPSilon 2000

SECCIÓN VII: Características Técnicas

Notas Importantes:

- ▲ Leer primero el manual de instrucciones.
- ▲ Conservar el manual por posibles problemas futuros.
- ▲ NO conectar impresoras ni fotocopiadoras.
- ▲ NO conectar cualquier otro tipo de equipos eléctricos que no sean los indicados para el SAI/ UPS.

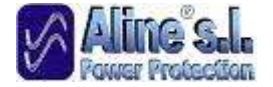

## INTRODUCCIÓN

El SAI ALINE PLUS II-R Online.Digital Tower & Rack ha sido estudiado para proporcionar a los usuarios conectados una alimentación de red constantemente "limpia", exenta de todos los problemas tradicionales de la alimentación eléctrica (ausencia de alimentación de red, bajadas de tensión, falta de tensión, sobretensiones transitorias, variaciones de frecuencia, etc.).

## ADVERTENCIAS GENERALES

Antes de proceder a la instalación del SAI ALINE PLUS II-R Online.Digital Tower & Rack y a la conexión de los usuarios, leer atentamente este manual, ya que en él se facilitan instrucciones importantes referidas a la seguridad de la instalación, el uso y el funcionamiento.

¡ATENCIÓN! El uso de cualquier aparato electrónico comporta la observación de algunas reglas esenciales de seguridad:

- No usar el SAI con las manos mojadas.
- No usar el SAI con los pies descalzos.
- No tirar del cable de alimentación del SAI para desenchufar la clavija de la toma de corriente.
- No exponer el SAI a los agentes atmosféricos directos (lluvia, sol, etc).
- No permitir a niños o personas disminuidas física o mentalmente que manipulen el SAI.
- No dejar al alcance de los niños o personas disminuidas física o mentalmente los elementos de embalaje del SAI (bolsa de plástico, poli estireno, etc...) ya que pueden provocar accidentes.
- Para la limpieza exterior del SAI, utilizar un paño suave y húmedo. Apagar primeramente el SAI y desconectarlo de la red. No utilizar disolventes o líquidos abrasivos.

Cuando encienda por primera vez el SAI, es recomendable dejar cargar las baterías durante 12 horas (aproximadamente) hasta estar seguros de que están totalmente cargadas.

Se recomienda hacer un cambio de baterías pasados dos o tres años.

Este SAI ha sido diseñado para ser utilizado en entornos cerrados. Proteger el SAI de la humedad excesiva e instalarlo en un entorno limpio y exento de líquidos inflamables, gas u otras sustancias corrosivas. No apoyar sobre el SAI soportes de grabación magnética, ya que los datos podrían alterarse.

El SAI SAI ALINE PLUS II-R Online.Digital Tower & Rack no contiene partes que puedan ser reparadas por el usuario, por lo que no debe tratar de acceder nunca al interior del equipo, ya que podría producir descargas eléctricas.

Si observa algún daño causado por el transporte o cualquier anomalía en su funcionamiento, por favor, póngase en contacto con su distribuidor para que sea reparado o reemplazado por otro. No intente desmontar el equipo y repararlo usted mismo, ya que si se observa algún tipo de manipulación por cualquier persona ajena al Servicio Técnico Autorizado, no será aceptada la devolución del mismo.

## SECCIÓN I: Presentación del producto

- 1. Características Generales
- 2. Características Técnicas avanzadas

## 1. Características generales

La Serie PLUS II-R está compuesta por SAIs de tecnología Online Digital que proveen de energía estable a PC's, servidores y equipos electrónicos. Posee altas prestaciones, proporcionando así una elevada fiabilidad. Las características del SAI permiten una estabilización de la tensión y de la frecuencia de forma automática. Es un equipo de pequeñas dimensiones. La gran ventaja que ofrece este SAI es la posibilidad de tener en un mismo equipo la solución rack y tower.

## Características principales:

#### $\checkmark$  Tecnología Online Digital

Arquitectura altamente fiable que asegura continuamente un funcionamiento equilibrado del equipo, regulado, y una onda senoidal pura.

 $\checkmark$  Onda senoidal

La onda senoidal de salida proporciona una segura compatibilidad con todo tipo de cargas.

 $\checkmark$  Panel LCD

El panel LCD muestra los estados del sistema incluyendo el nivel de carga, nivel de batería, rango del AVR y los estados de alarma facilitando el trabajo.

#### $\checkmark$  Rendimiento superior al 90%

Su alto rendimiento en modo normal, proporciona un ahorro de energía y reduce el ruido y calor emitido frente a otro tipo de SAI.

#### $\checkmark$  Cambio de baterías sencillo

Su sencillo sistema de cambio de baterías ahorra tiempo y dinero puesto que el cambio puede realizarse por el propio usuario sin necesidad de enviar el SAI al proveedor.

#### $\checkmark$  Encendido en frío

La función de encendido en frío permite encender el SAI sin conectarla a la red.

#### $\checkmark$  Softwares de comunicación

Los software de comunicación opcionales permiten no solo el control del SAI y el fácil apagado del mismo cuando hay fallo de corriente, sino que permite al usuario el test remoto de la mayor parte de funciones del SAI, mediante la comunicación por tarjetas opcionales como SNMP/ web/ network, también

puede obtener alertas vía web o mensajes SMS acerca de determinados eventos.

#### $\checkmark$  Conexiones

El diseño de los enchufes facilita al usuario la instalación. Todas la unidades hasta 3Kva vienen con los cables de entrada y los enchufes de salida estándar

#### $\checkmark$  Interface USB y RS232

La interface USB/ RS232 ofrece una conexión USB o a puerto RS232 para conectar con productos IT actuales.

#### $\checkmark$  Mantenimiento de baterías

Libre de mantenimiento de baterías, minimizando así el servicio post venta.

## 2. Características Técnicas avanzadas

#### Ligereza y diseño

Innovación por su ligereza y diseño compacto y moderno para integrarlo en cualquier entorno.

#### $\checkmark$  Microcontrolado

 CPU integrada en todas las etapas de potencia, control y funciones de comunicación para el máximo rendimiento del SAI, incluyendo monitorización de estado, configuración e instalación, operación de calendario , control remoto y capacidad de autodiagnóstico.

#### $\checkmark$  Comunicación del SAI

Avanzada capacidad de comunicación digital que permite un completo control remoto desde cualquier ordenador del entorno vía RS-232 usando el Protocolo RUPSII Megatec.

#### $\checkmark$  Tecnología IGBT

La Tecnología IGBT asegura una alta eficiencia y fiabilidad frente las peores condiciones de operatividad ó trabajo.

#### $\checkmark$  Protección sobre DC

Garantiza una exclusiva protección sobre la corriente continua (DC) dañada por cargas inductivas, tales como aparatos de motor, permitiendo una amplia gama de diferentes aplicaciones.

#### $\checkmark$  Factor de potencia de entrada

Su avanzado sistema de corrección del factor de potencia de entrada (PFC) capaz de garantizar un PF cercano a la unidad para la máxima eficiencia de la energía.

#### $\checkmark$  Protección de sobretensiones

Su exclusiva electrónica de protección de sobretensiones detecta los cortocircuitos de salida y fallos, e interrupciones de salida antes de que el fusible de salida del equipo sea dañado, minimizando así una intervención técnica.

#### $\checkmark$  Amplio rango de entrada

El amplio rango de entrada minimiza el uso de las baterías y alarga la vida de las mismas.

#### Sensor de frecuencia

El sensor automático de frecuencia permite una sincronización automática durante el cambio de frecuencia.

## $\checkmark$  Función Autostart DC

La función de Autostart DC asegura un arranque de baterías para ofrecer protección a los equipos conectados aunque no haya tensión de entrada.

#### $\times$  Autodiagnóstico

La función de autodiagnóstico asegura la fiabilidad y disponibilidad del SAI.

#### $\checkmark$  Cargador de Baterías

La incorporación de un cargador suplementario permite una rápida carga del banco de baterías externo.

#### $\checkmark$  SNMP

El adaptador opcional SNMP ofrece la posibilidad de manejar vía Internet la gestión del SAI.

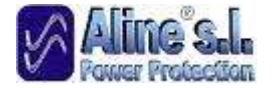

## SECCIÓN II: Características físicas del SAI

## 1. Descripción del Panel frontal

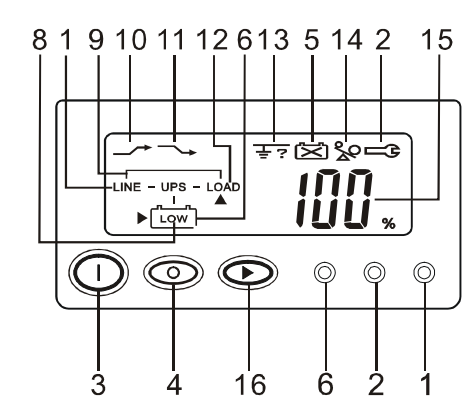

- 1. Red LED  $\rightarrow$  LINE
- 2. Fallo LED  $\triangle \rightleftharpoons$
- 3. Interruptor ON
- 4. Interruptor Off O
- 5. Cambio Bateria LED
- 6. Reserva Batería LED <a>
- 7. Tornillos tapa de Bateria para reemplazar
- 8. Batería baja
- 9. Bypass
- 10. Red Baja, UPS Elevador
- 11. Red alta, UPS Reductor<sup>-</sup>
- 12. Indicador salida UPS
- 13. Error polaridad o fallo toma tierra
- 14. Sobrecarga &
- 15. Nivel carga / batería (%) IDU.
- 16. Indicador nivel carga / batería Botón de Control

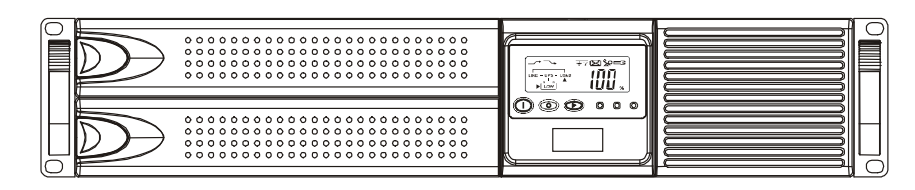

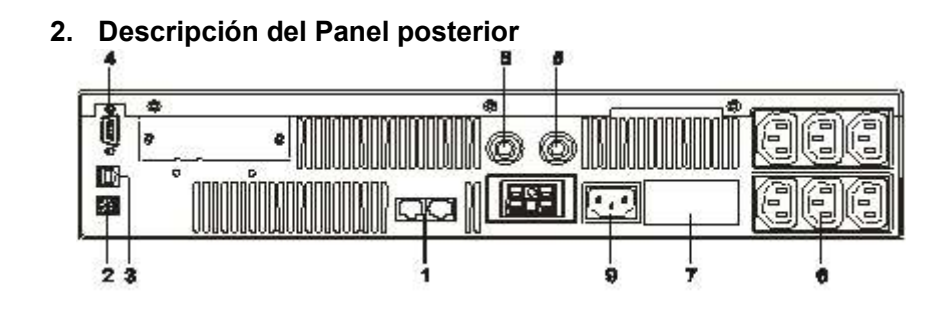

1.Puerto RJ45

- 2.DIP switch
- 3.Puerto comunicaciones USB
- 4.Puerto comunicaciones RS232
- 5.Interruptor Salida
- 6. Tomas de Salida
- 7.Etiqueta identificativa
- 8.Fusible entrada
- 9. Conector potencia entrada

## SECCIÓN III: Instalación y operación

- 1. Desembalaje
- 2. Selección del lugar de ubicación
- 3. Instrucciones de instalación
	- 3.1. Instalación en formato Tower
	- 3.2. Instalación de un modulo de extensión de baterías
	- 3.3. Instalación en formato Rack
- 4. Conexiones
	- 4.1. Conexión del SAI al puerto interface del PC
	- 4.2. Conexión de red de protección

Nota: Antes de la instalación asegúrese de que el embalaje no presenta ningún daño externo. Notifique al transportista y proveedor cualquier daño que aparezca.

El embalaje es reciclable, guárdelo para reutilizarlo o tírelo en un lugar apropiado.

## 1. Desembalaje

- 1. Sacar el SAI del embalaje.
- 2. Quitar el material del embalaje (plásticos, espumas, etc). Nota: El SAI pesa aproximadamente entre 12.5 ~ 39Kg, tenga cuidado de no hacerse daño cuando lo desembale.
- 3. El embalaje estándar incluye:
	- a) Manual del Usuario
	- b) Cable de entrada AC (no compatible con modelos superiores)
	- c) Cable de salida IEC (solo para SAIs con schuko IEC)<br>d) Cable de teléfono Jack RJ11
	- d) Cable de teléfono Jack RJ11<br>e) Kit de comunicaciones para e
	- Kit de comunicaciones para el SAI (opcional)
- 4. Accesorios para Torre y Rack.

## 2. Selección del lugar de ubicación

Es importante seleccionar bien el lugar de ubicación y el entorno en que instalaremos el SAI para minimizar la posibilidad de dañar el equipo y alargar la vida del mismo. Por favor, sigan las siguientes instrucciones:

 1. Mantener una separación de 20 cm desde el panel posterior del SAI a la pared, y mantenerlo libre de obstrucciones.

2. No bloquear la parte del ventilador del SAI.

3. Por favor, asegúrese de que las condiciones del entorno de la ubicación del equipo están en concordancia con las especificaciones de trabajo del SAI para evitar que se caliente el equipo o que haya demasiada humedad.

4. No instalar el equipo en un entorno corrosivo o polvoriento, o cerca de objetos inflamables.

5. Este SAI no está diseñado para uso en el exterior.

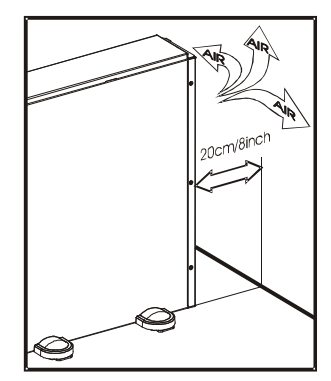

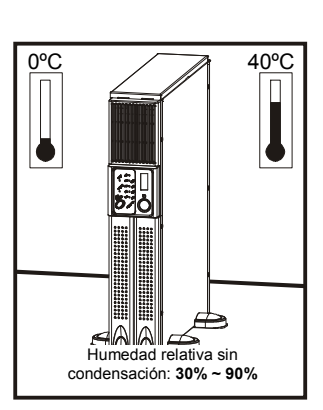

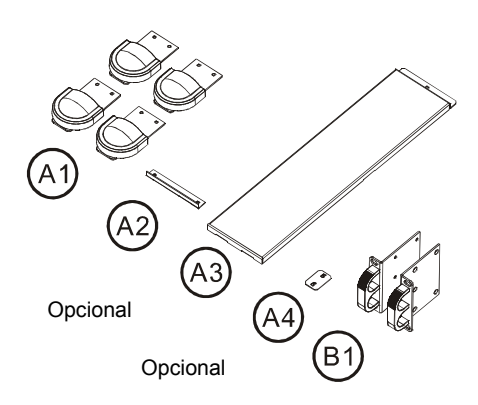

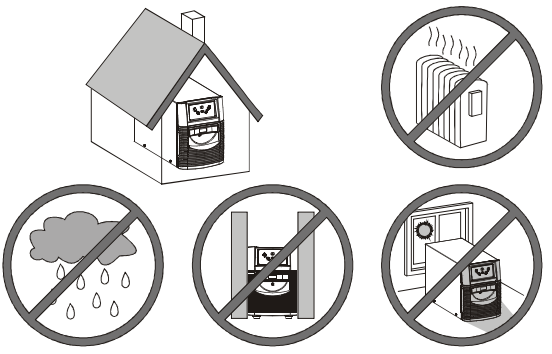

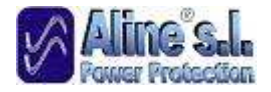

## 3. Instrucciones de instalación

Primero, conecte el SAI a la corriente, luego conecte la/s carga/s a los enchufes de salida del panel trasero del SAI. Para usar el SAI como interruptor "ON/OFF" principal, asegúrese de que todas las cargas conectadas están encendidas (interruptor en ON).

Estos enchufes, suministran la autonomía de batería y proporcionan seguridad al equipo cuando la tensión de la corriente principal está fuera de límites.

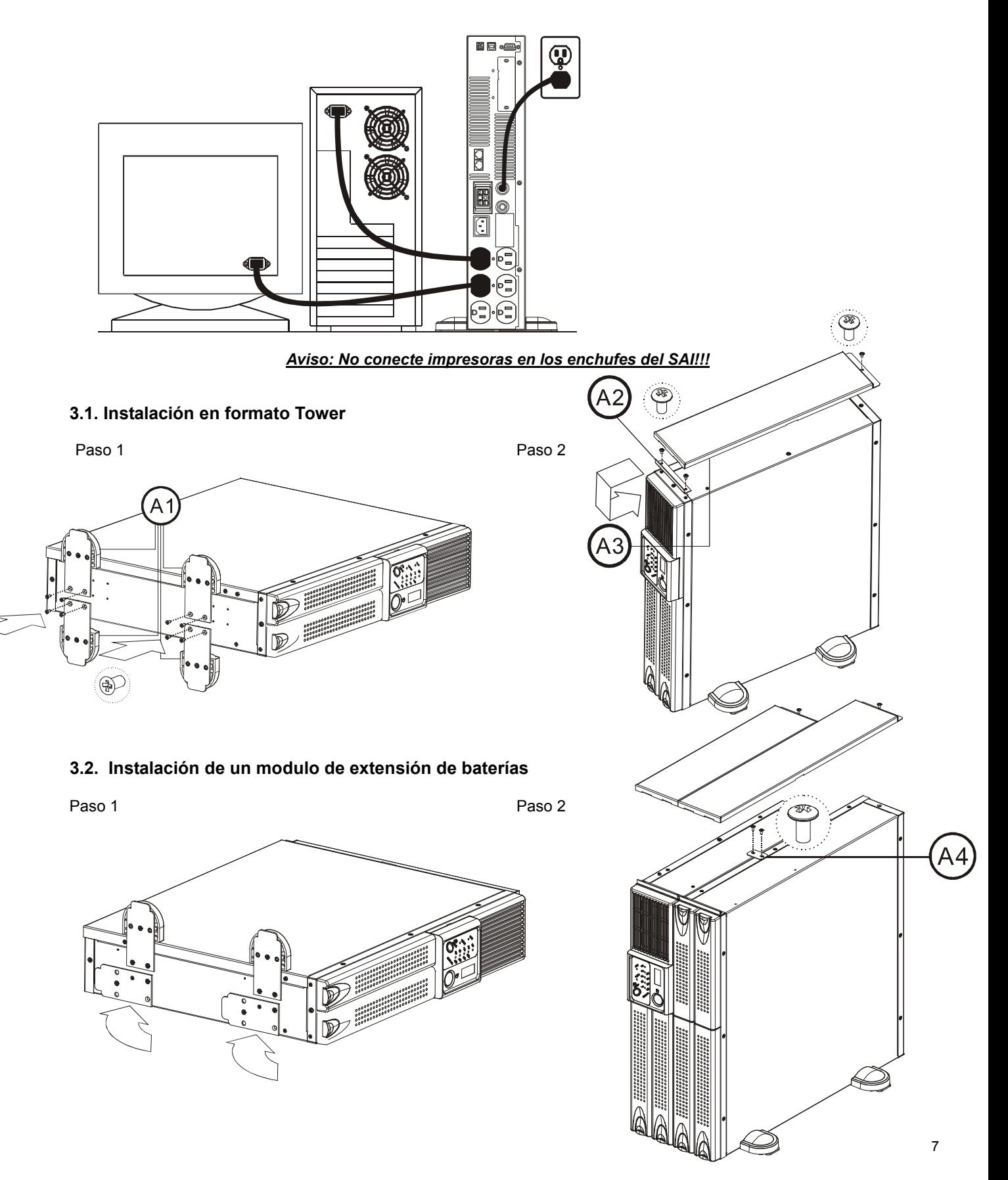

## 3.3. Instalación en formato Rack

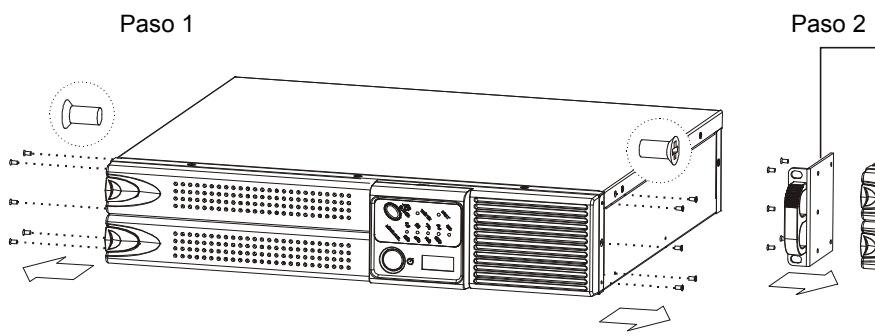

Paso 3

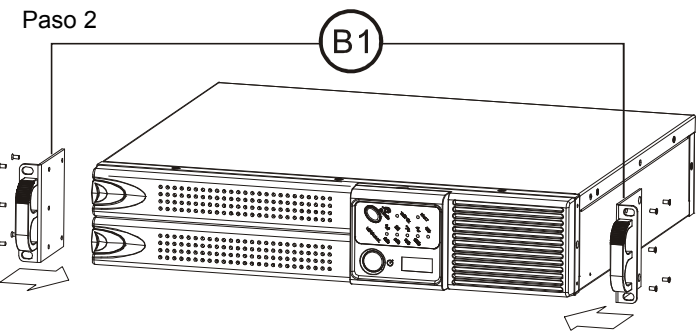

Paso 4

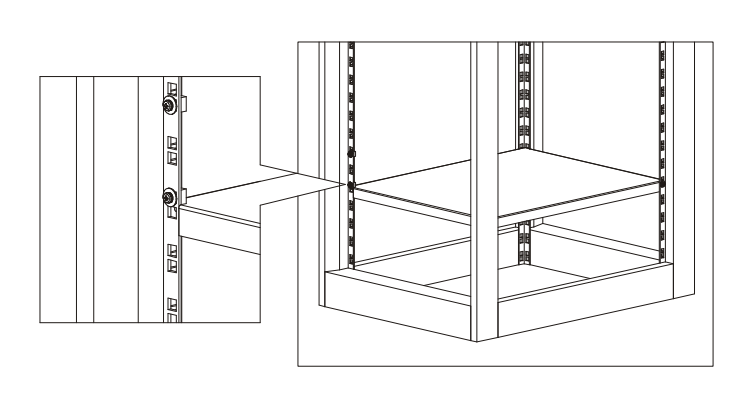

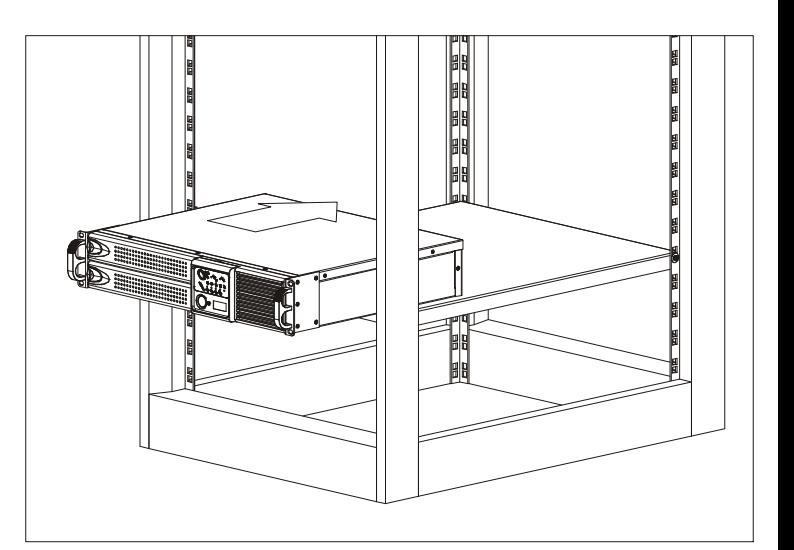

Paso 5

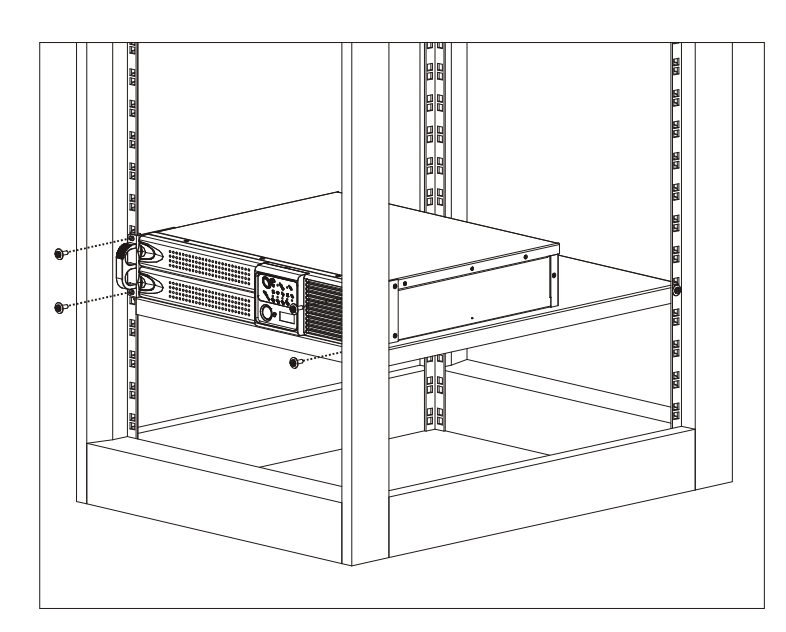

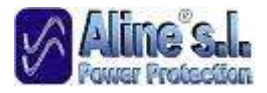

## 3.4. Conexión del SAI al Puerto Interface del PC

Conecte el cable interface que se le ha suministrado (RS232 o USB opcional) entre el puerto interface de la parte trasera del SAI y el puerto interface del ordenador. Sigua las instrucciones del software para la instalación (CD opcional)

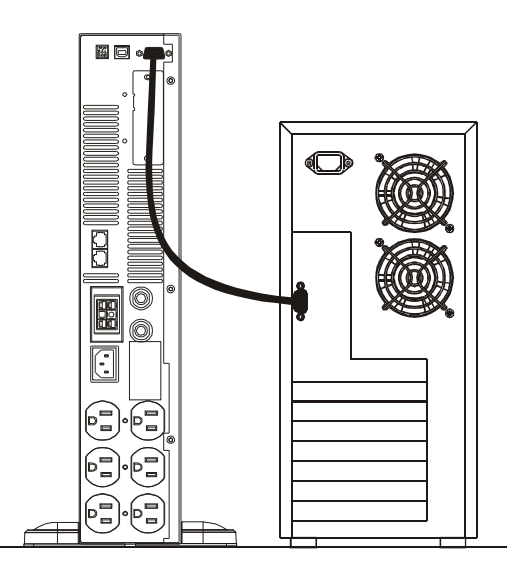

## 3.5. Conexión de red de protección

Conecte el cable de red 10 base-T/100 base-T con la red de protección RJ45 en la ranura "IN" de la parte trasera del SAI y conecte el cable RJ45 del dispositivo a proteger en "OUT".

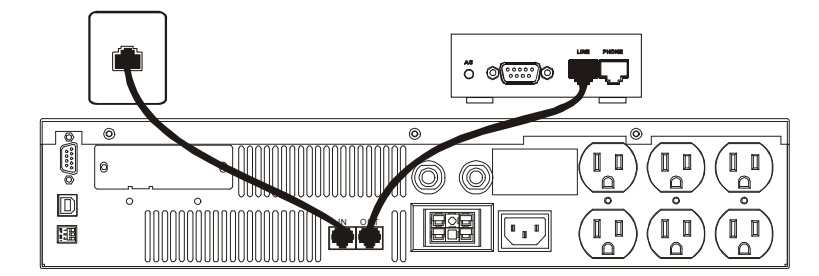

## SECCIÓN IV: Funcionamiento del SAI

- 1. Encendido del SAI
- 2. Apagado del SAI
- 3. Activar en carga
- 4. Auto-reinicio
- 5. Silenciar la alarma
- 6. Auto test
- 7. Almacenaje
- 8. Reemplazo de baterías

## 1. Encendido del SAI

I. Conecte el SAI a la toma de corriente de la pared, el LCD mostrará "OFF", mientras la corriente principal es normal. Si no aparece nada en la pantalla, vea el paso 3.

II. Pulse el interruptor "ON" del panel frontal para encender el SAI. Tanto el LCD como el LED Red (verde) se iluminan. El procedimiento de encendido se ha completado y la carga esta siendo alimentada por la UPS.

III. Para el encendido en frío, presione el interruptor "ON" del panel frontal durante unos 3 seg aproximadamente hasta que la LCD se encienda y suene la alarma, entonces suelte el interruptor. El SAI inicia su funcionamiento y el LED (ambar) de la reserva de batería se enciende. El procedimiento ha concluido y las cargas están siendo alimentadas por el SAI.

IV. El SAI trabajará en modo Reserva y la alarma sonará 2 seg en caso de fallo de red o de alta o baja tensión. Por el contrario si la corriente principal vuelve a la normalidad el SAI trabajará bajo modo corriente principal y se silenciará la alarma.

## 2. Apagado del SAI

I. Presione el interruptor "Off" al menos 3 seg para el apagado de el SAI. Si presiona este interruptor por un tiempo menor, el SAI no ejecutará el comando de apagado debido a que el tiempo ha sido insuficiente.

II. En ocasiones, el SAI puede apagarse por si misma en casos de sobrecarga, cortocircuito en salida o corte de batería en modo reserva.

III. El SAI cortará automáticamente la salida y sonará un pitido durante 5 seg, la máquina se apagará por si misma.

## 3. Activar en Carga

Si el cable de potencia de entrada está conectado a la toma de corriente de la pared correctamente y la corriente es normal, el SAI iniciará la carga automáticamente sin realizar los procedimientos de Encendido

Debe cargar durante un mínimo de 8 horas cada 3 meses para evitar la descarga automática de la batería, si el SAI está en malas condiciones.

## 4. Auto reinicio

Si el cable de potencia de entrada está conectado a la corriente correctamente y ésta es normal, el SAI se reinicia automáticamente para proporcionar energía a la salida después de un corte de baterías.

#### 5. Silenciar Alarma

La alarma puede apagarse presionando el interruptor "On" durante 1 seg. aproximadamente en modo "Reserva".

Sino aparece ninguna otra alarma o condición de fallo, la alarma permanecerá en silencio una vez se haya silenciado.

## 6. Auto Test

Bajo condiciones de corriente normal, presione el interruptor "On" durante 3 segundos para ejecutar la función de autotest de baterías.

En caso de que la batería esté normal, entrará en modo de reserva de Batería durante 10 segundos después volverá la modo corriente.

Si la tensión de la batería detectada es menor que la permitida, el LED de cambio de batería parpadeará durante 5 segundos y se apagará parando el procedimiento de autotest. Si la batería es detectada como dañada o acabada, el LED de cambio de batería se mantendrá iluminado.

#### AVISO IMPORTANTE

El SAI se mantendrá en "NO" salida si el procedimiento de encendido no se ha realizado correctamente aun estando conectada a la corriente principal.

#### AVISO IMPORTANTE

Conecte el SAI a los enchufes de pared para cargar el SAI durante más de 8 horas tras la instalación inicial.

#### 7. Almacenaje

Almacenaje de –15 a +30ºC , cargar la batería UPS cada 6 meses. Almacenaje de +30 a +45 °C , Cargar la batería de Ups cada 3 meses.

## 8. Reemplazo de las Baterías

Cuando el SAI se enciende o se ejecuta el autotest, el LED de cambio de baterías debe iluminarse en caso de batería dañada o agotada.

Cuando se enciende el LED (rojo) de cambio de batería, debe dejar recargar el SAI entre 8-10 horas hasta ver que se apaga la luz tras la ejecución del autotest.

En caso de que el LED se mantenga encendido, debe desatornillar la tapa de la Batería, cambiar la batería por una nueva y pulsar el interruptor "On" para desactivar la luz roja. Por favor siga los pasos 1-3 para el cambio de la nueva batería.

Aviso: Una vez la batería se ha desconectado, las cargas enchufadas no están siendo protegidas de la corriente.

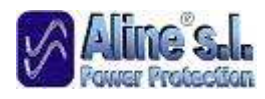

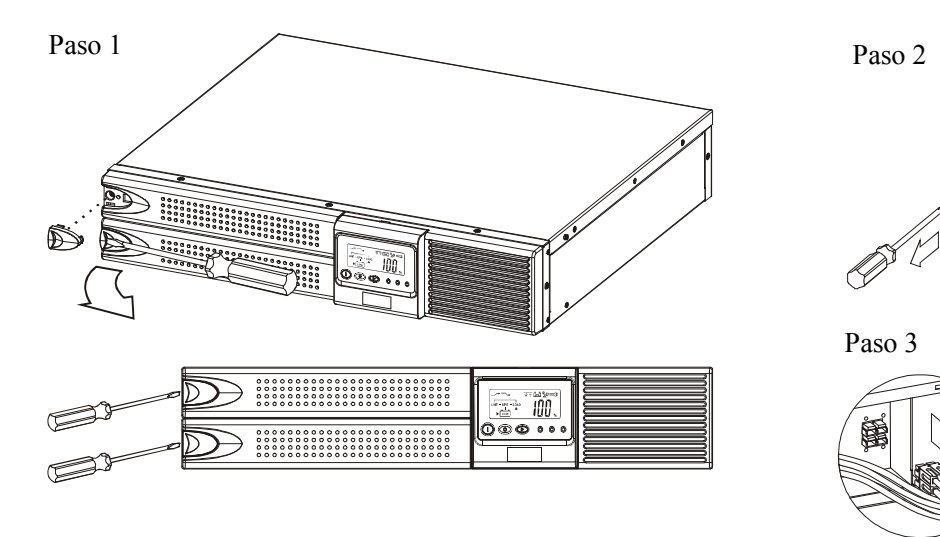

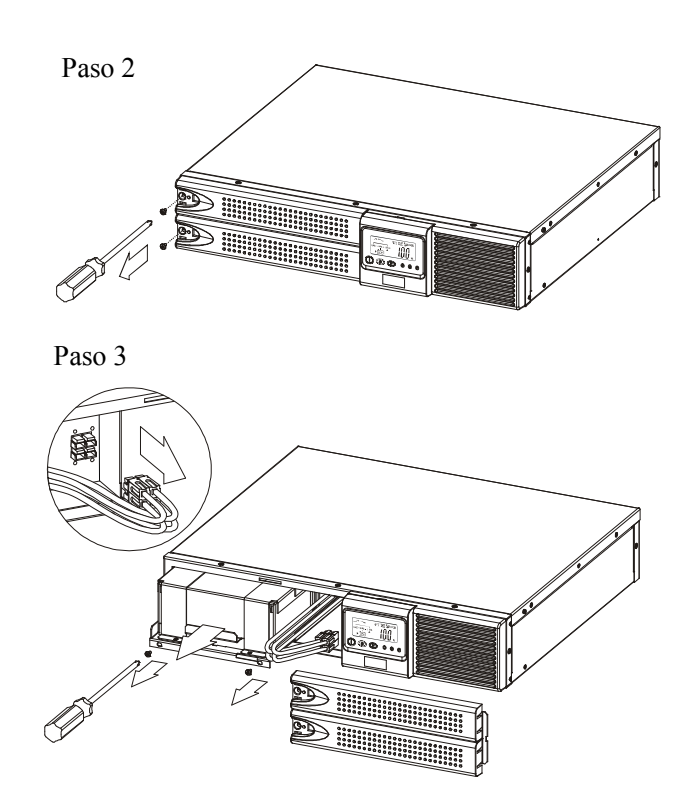

## SECCIÓN V: Guía de Mantenimiento

## 1. Solución de problemas

Cuando detecte algún fallo en el funcionamiento de su SAI revise la lista de Solución de problemas para resolverlo. Si el problema persiste o no se encuentra enumerado en la lista, póngase en contacto con su distribuidor habitual.

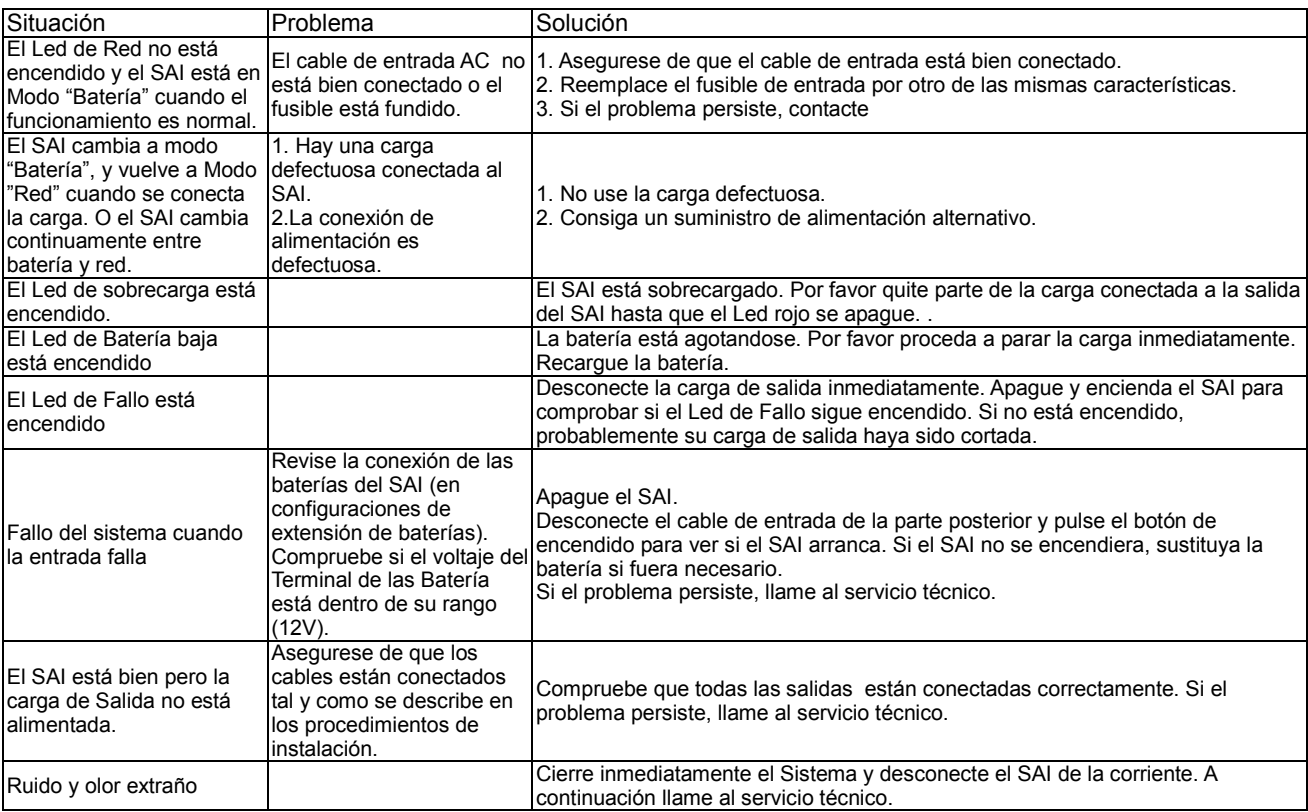

## 2. Mantenimiento

- 1. Limpie regularmente el polvo de las aperturas de ventilación y de las entradas del panel posterior.<br>2. Apaque el SAI y limpie la cubierta con un paño húmedo.
- 2. Apague el SAI y limpie la cubierta con un paño húmedo.<br>3. De vez en cuando desconecte el cable de corriente del S
- 3. De vez en cuando desconecte el cable de corriente del SAI y realice un test de baterías para comprobar su estado.

## SECCIÓN VI: Guía de instalación del software

## 1. Instalación del Hardware

- 2. Instalación del Software
	- 2.1. Instalación del RUPS II
	- 2.2. Instalación del UPSilon 2000

## 1. Instalación del Hardware

- 1. Conecte el conector macho del cable RUPS II al puerto de comunicación del SAI.
- 2. Conecte el conector hembra del cable RUPS II al puerto RS232 destinado para ello. Si sólo hay un conector DB25 del puerto de RS232 disponible, usted puede usar un adaptador DB9-DB25 para convertirlo.

## 2. Instalación del Software

Instalación del RUPS II

## A. RUPS II para MS-DOS:

1. Inserte el CD de instalación en su equipo y ejecute INSTALL.EXE bajo MS-DOS.

#### A:\>CD\DOS <Enter> A:\DOS>INSTALL<Enter>

- 2. Seleccione el menú de MS-DOS del menú de instalación.
- 3. Cree la ruta de RUPS II del disquete del sistema y el directorio designado para ello. (Usted puede usar los valores por defecto de RUPS II)
- 4. El programa de instalación copiará todos los archivos requeridos del RUPS II en la ruta designada. Esto también añadirá una orden de Carga RUPS.EXE en su archivo AUTOEXEC.BAT automáticamente. Después que se haya realizado una instalación completa, el programa de instalación ejecutará el CONFIG.EXE automáticamente. Usted puede modificar las configuraciones de RUPS II ahora.

## B. RUPS II para Windows 3.1, Windows 95, 98, 2000, NT, XP:

- 1. Inserte el CD de instalación en su equipo y ejecute: A:\Windows\setup.exe bajo Windows. (Este procedimiento puede ser realizado también mediante el gerente de archivo o mediante el comando "RUN" de Windows.)
- 2. El grupo de archivos de RUPS II será etiquetado como RUPS2W, pero usted podrá renombrarlo cuando desee.

## C. RUPS II para Novell Netware (opcional):

1. Conecte el Servidor de ficheros como un SUPERVISOR o un USUARIO con acceso directo en el subdirectorio SYS:SYSTEM.

## F: \> LOGIN SUPERVISOR.

- 2. Inserte el CD de instalación en la unidad principal.
- 3. Ejecute INSTALL.EXE en la Unidad A:

#### F:\>A: A:\>INSTALL

- 4. Después que se haya realizado una instalación completa, cierre el sistema y vuelva a encenderlo. Ahora el sistema cargará el PowerMan.NLM y lo ejecutará.
- 5. Cuando el RUPS II para Netware haya sido cargado, el Servidor difundirá un mensaje de carga correcta en la pantalla. Usted podrá cambiar al Menú del RUPS II presionando ALT\_ESC simultáneamente.

## Instalación del UPSilon 2000

## A. UPSilon para Windows 95, 98, 2000, NT, XP:

- 1. Desde Botón de Inicio, elija "Run".
- Tipo D:\Windows\Setup.exe
- 3. Pulse OK.

## B. UPSilon para Novell Netware V3.1x:

- 1. Conecte el Servidor de ficheros (con acceso directo en SYS: SISTEM)
- 2. Ejecute D:\Netware\V3.1x\Install.exe
- 3. Reanude el Sistema.

## C. UPSilon para Novell Netware V4.1x:

- 1. Conecte el Servidor de ficheros (con acceso directo en SYS: SISTEM)
- 2. Ejecute D:\Netware\V4.1x\Install.exe
- 3. Reanude el Sistema.

## D. UPSilon para Novell Netware V5.1x:

- 1. Conecte el Servidor de ficheros (con acceso directo en SYS: SISTEM)
- 2. Ejecute D:\Netware\V5.1x\Install.exe
- 3. Reanude el Sistema.

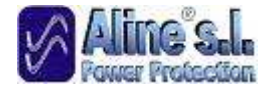

## E. UPSilon para FreeBSD y Linux:

- 1. Conéctese como un "superusuario".
- 2. Usar la utilidad " ftp" en el MS-DOS para copiar archivos en el directorio de sistema "/tmp".
- 3. Seguir las instrucciones de abajo para hacer la conversión de nombre del archivo después del" ftp". Transferencia de archivos:

#cd/tmp #mv linux.z linux.Z, or #mv LINUX.Z linux.Z #chmod 755 install

- 4. Ejecute la instalación del programa: #./install
- 5. Seleccione un sistema del menú, y configure el UPSILON para Unix (Asegúrese de que no hay otro proceso ejecutándose en el mismo puerto serie), el programa de instalación cargará el UPSILON para UNIX automáticamente.

## SECCIÓN VII: Características Técnicas

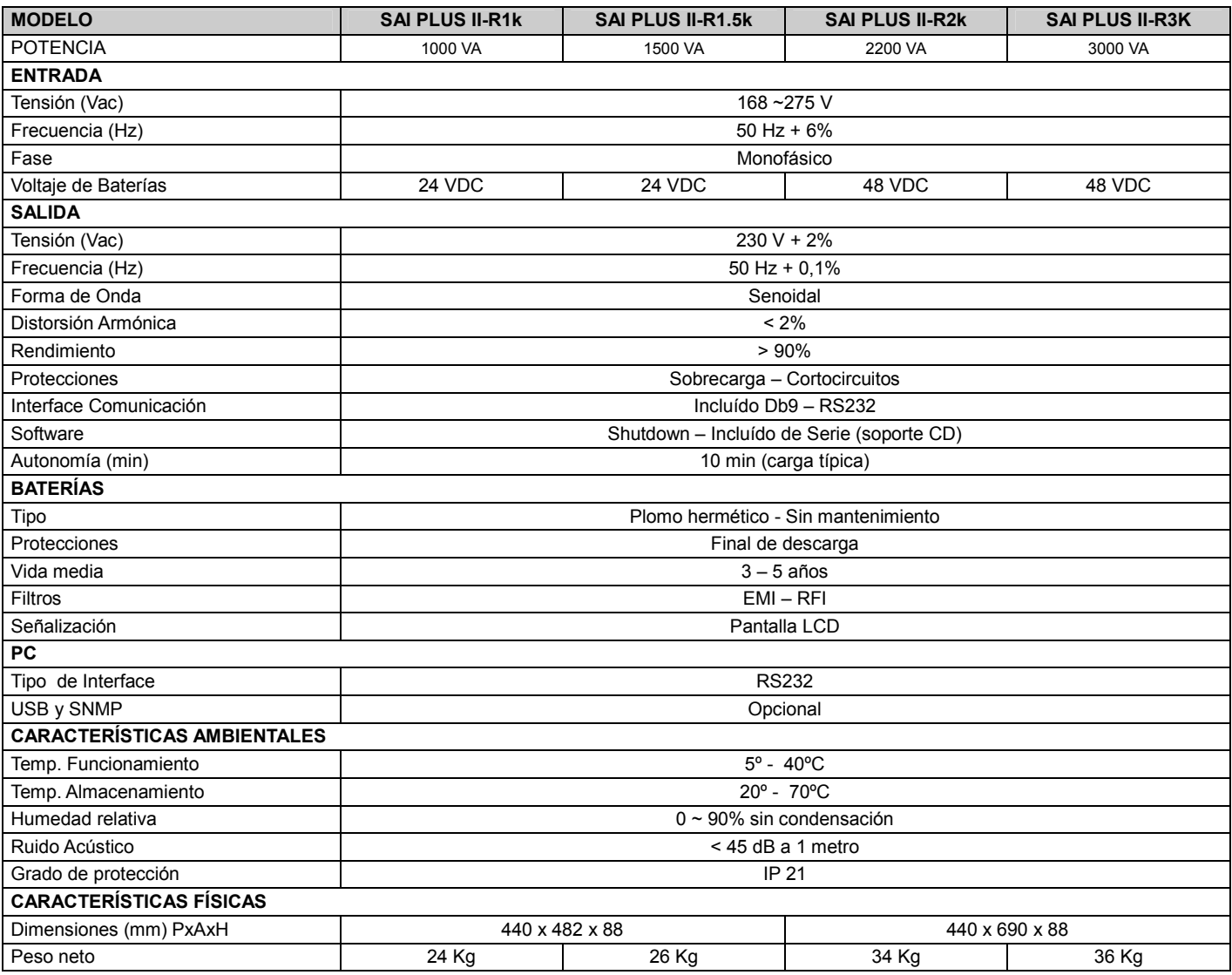